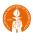

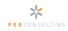

# **1. Log In to CIT Employee Data Administration**

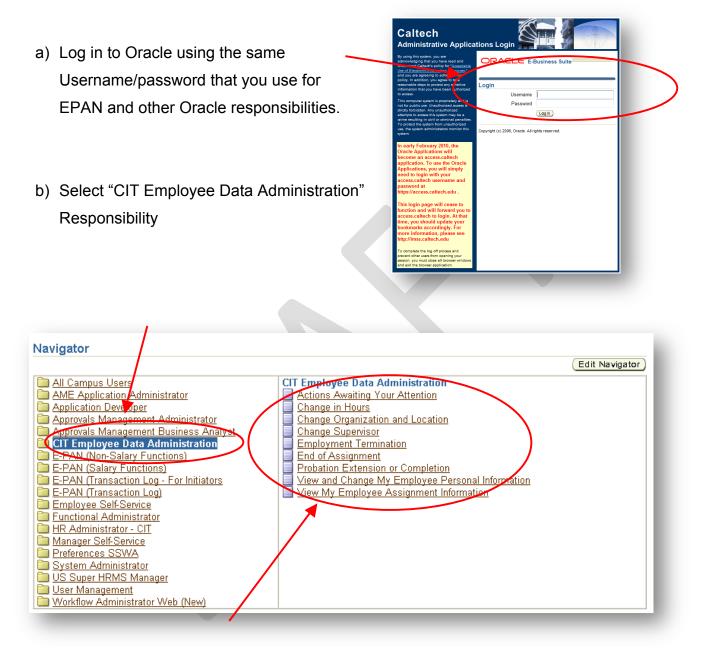

c) Select the Desired Function

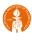

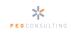

### 2. Select Your Employee

a) There are 4 ways to search for an employee record: Supervisor Hierarchy Tree, Name Search, Advanced Search, and My List

| /                        | Adva      | nced Search                                | My                  | List                                    |                           |                 |                 |
|--------------------------|-----------|--------------------------------------------|---------------------|-----------------------------------------|---------------------------|-----------------|-----------------|
|                          | 0         |                                            | ervice              |                                         |                           | Home Logaut Pre | ferences Help   |
|                          | - Var     | me (Go)                                    |                     |                                         |                           |                 |                 |
| Name Search              |           | nge Organization and Location:             | People in Hierarchy |                                         |                           |                 |                 |
|                          | ⊕<br>Focu | s Name                                     | Assignment Number   | Job                                     | Department                | Action          | Details         |
|                          |           | Rice, Alan P<br>Adams, Brian               | 1142492             | Machining Services.U1139.TECH           | Astronomy Administration  |                 |                 |
|                          |           | Benatar, Pat                               | 1160289             | Facilities Systems.U1051.FACTR          | Facilities Management     |                 |                 |
| upervisor Hierarchy Tree | ٢         | Champagne, Nathan                          | 1841307             | Business Systems Consulting-IC.U1033.IT | Business Systems Analysis |                 |                 |
|                          |           | Lauper, Cindy                              | 1160120             | Financial Analysis-IC.U1091.FIN         | Physics Administration    |                 | <b></b>         |
|                          |           | Lewis, Huey C                              | 1156259             | Staff Support.U1060.GENAD               | Biology Administration    |                 |                 |
|                          | Copyri    | ght (c) 2006, Oracle. All rights reserved. |                     | Home   Logout   Preferences   Help      |                           | Br              | ivacy Statement |
|                          |           |                                            |                     |                                         |                           |                 |                 |
|                          |           |                                            |                     |                                         |                           |                 |                 |

- Supervisor Hierarchy Tree Those employees who report up to the manager logged in to Oracle are displayed in the Supervisor Hierarchy Tree when you first select a function.
- **Name Search** Users can search by Employee Name for any employee who the user has access to (based upon security rules).
  - Name Search is based on the format: Last Name, First Name.

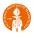

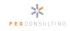

- Advanced Search The Advanced Search feature allows users to search for employees based on specific criteria such as Job, Department, or Payroll.
  - There is a drop list of additional fields that you may use to search for employees.
  - Once you have conducted an Advanced Search, you can save the search with the Save Search button
  - You can access Saved Searches through the Views button

| nge Organization and Locati                                                                                                    | on: People in Hierarchy >                                                                                                    |                   |     |            |        |          |
|----------------------------------------------------------------------------------------------------|----------------------------------------------------------------------------------------------------|-------------------|-----|------------|--------|----------|
|                                                                                                    | nd Location: People                                                                                                    |                   |     |            | Views  |          |
| dvanced Search                                                                                                    |                                                                                                    |                   |     |            |        | Save Sea |
| Search results where early a search results where early a search result | ues to filter the data that is displayed in you<br>ch must contain all values entered.<br>ch may contain any value entered.<br>is •<br>is • |                   | ds  |            |        | Vie      |
|                                                                                                    | Add Another Business                                                                                                    |                   | Job | Department | Action | Details  |
| ielect Name                                                                                                    |                                                                                                    | Assignment Number |     |            |        |          |

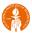

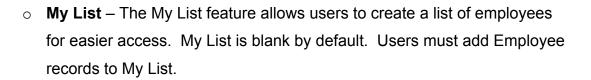

|        |                          | anager Self Service           |                                | 1                                | Home Logout | Preferences <u>He</u> |
|--------|--------------------------|-------------------------------|--------------------------------|----------------------------------|-------------|-----------------------|
| Nam    | •                        | Go Advanced Search            |                                |                                  |             |                       |
| Change | Organization and Locatio | n: People in Hierarchy >      |                                |                                  |             |                       |
| Chan   | ge Organization an       | d Location: People in My List |                                |                                  |             |                       |
| Select | Person: Delete Select    | ed                            |                                |                                  |             |                       |
| Select | All Select None          |                               |                                |                                  |             |                       |
| Select | Name 🛆                   | Assignment Number             | Job                            | Department                       | Action      | Details               |
|        | Benatar, Pat             | 1160289                       | Facilities Systems.U1051.FACTR | Facilities Management            |             |                       |
|        | Jovi, Bon                | 1481337                       | Staff Support.U1060.GENAD      | Research Administration Training |             |                       |
|        | Oates, John              | 1483430                       | Skilled Trades.U1056.FACTR     | LIGO Caltech                     |             |                       |
|        |                          |                               |                                |                                  |             |                       |
| leturn | to People in Hierarchy   |                               |                                |                                  |             |                       |

- To add Employees to My List:
  - i. Search for the employee using Name Search or Advanced Search
  - ii. Select the Employee or Employees to Add (tip: use the Select All button)
  - iii. Click "Add to My List" button

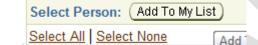

b) Click the Action Icon to begin processing the Data Change

| Nam   | e                    | Go Advanced Search             | 1                              |                                  |                      |         |
|-------|----------------------|--------------------------------|--------------------------------|----------------------------------|----------------------|---------|
| nang  | e Organization and L | ocation: People in Hierarchy > |                                |                                  | <ul> <li></li> </ul> |         |
| han   | ge Organizatio       | n and Location: People in My L | ist                            |                                  |                      |         |
| elec  | t Person: Delete     | Selected                       |                                |                                  |                      |         |
| elect | All Select None      |                                | ·                              |                                  |                      |         |
| elec  | Name 🛆               | Assignment Number              | Job                            | Department                       | Action               | Details |
|       | Benatar, Pat         | 1160289                        | Facilities Systems.U1051.FACTR | Facilities Management            |                      | -       |
|       | Jovi, Bon            | 1481337                        | Staff Support.U1060.GENAD      | Research Administration Training |                      | -       |
|       | Oates, John          | 1483430                        | Skilled Trades.U 1056.FACTR    | LIGO Caltech                     |                      | -       |
|       | Oates, John          | 1483430                        | Skilled Trades.U1056.FACTR     | LIGO Caltech                     |                      |         |

PEGCONSULTING

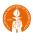

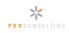

## 3. Select the Effective Date for Data Change

- a) The Effect Date is the date when the change should take effect in Oracle. This date may be the current date, a future date, or a date in the past.
- b) Either type the date into the Effective Date field (use the date format indicated below the field) or Click on the desired Effective Date on the Calendar.

| Information                            |                              |                                                     |                  |      | -   | -               |     |     |                 | Home | Logout Preferences |
|----------------------------------------|------------------------------|-----------------------------------------------------|------------------|------|-----|-----------------|-----|-----|-----------------|------|--------------------|
| Please enter an Effective Da           | te on or after 19-Jul-2010.  |                                                     |                  |      |     |                 |     |     |                 |      |                    |
| ange Organization and                  | Location: Effective D        | ate Options                                         |                  |      |     |                 |     |     |                 |      |                    |
| ctive Date 25-Jul-2010                 |                              | Biology Administration<br>Staff Support.U1060.GENAD | ~                |      |     | altech<br>Super |     |     | 259<br>, Alan P |      | (Back) (Conti      |
| er the date on which the chang         | es should take effect, and p | ress the Continue button.                           |                  |      |     |                 |     |     |                 |      |                    |
|                                        |                              |                                                     |                  | July |     | • 201           | 0   |     | • >             |      |                    |
| Changes should take effect on          | ale anti-                    | d halam                                             | Sur              | Mo   | Tue | Wed             | Thu | Fri | Sat             |      |                    |
| Effective Date 2                       |                              | 1 below.                                            | 27               | 28   | 29  | 30              | 1   | 2   | 3               |      |                    |
|                                        | cample: 25-Jul-2010)         |                                                     | 11               | 12   | 13  | 14              | 15  | 16  | 17              |      |                    |
|                                        |                              |                                                     | 18               | 19   | 20  | 21              | 22  | 23  | 24              |      |                    |
|                                        |                              |                                                     | 25               | 26   | 27  | 28              | 29  | 30  | 31              |      |                    |
|                                        |                              |                                                     |                  |      |     |                 |     |     |                 |      | Back Contin        |
| right (c) 2006, Oracle. All rights res |                              | Home   Logout   P                                   | eferences   Help |      |     |                 |     |     |                 |      |                    |
|                                        |                              |                                                     |                  |      |     |                 |     |     |                 |      | Privacy Stat       |

- The Effective Date should almost always be the First Day of a Payroll Period.
- c) Click Continue to begin processing the Data Change.

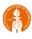

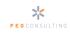

# 4. Navigating Oracle Pages

|                                                                                                    | Home Looput Preferences Help                                                                         |
|----------------------------------------------------------------------------------------------------|----------------------------------------------------------------------------------------------------|
| Change Organization and Location: Assignment                                                                                                    |                                                                                                    |
| Effective Date 25-Jul-2010<br>Employee Name Lewis, Huey C<br>Department Biology Administration<br>Job Staff Support.U1060.GENAD<br>Assignment Category Fulltime-Regular<br>Assignment Number 1156259                                                                                                    | Cance] (Save For Later) (Back) (Negt)<br>Caltech UID 1156259<br>Supenisor Rice, Alan P<br>Grade U.43 |
| * Indicates required field                                                                                                    |                                                                                                    |
| Organization * Organization Name Biology Administration                                                                                                    | 3                                                                                                    |
| Granization Name Biology Administration     Address Line 1 California Institute of Technology     Address Line 2 Biology Division     Address Line 3 Alles Bidg 28 Rm 181     Cty Pasadena     State CA     Cationnia     Zip Code 91125     County Los Angeles     Los Angeles     County United States     More Details |                                                                                                    |
| Change Reason                                                                                                    |                                                                                                    |
| Change Reason Time Card Approver Change                                                                                                    | •                                                                                                    |
| Home   Logout   f                                                                                                    | Cance] (Save For Later) (Back) (Neg)                                                                 |
|                                                                                                    |                                                                                                    |
| <u>Home</u> <u>Loqout</u> <u>Preferences</u> <u>Hel</u>                                                                                                    |                                                                                                    |
| Cance! Save For Later Back Next                                                                                                    | Ū                                                                                                    |

- a) Always use the System Buttons to Navigate (not the Browser buttons)
  - Cancel Cancel the Data Change being processed and return to the People in Hierarchy Screen.
  - **Save for Later** Save the Data Change being processed so the user can return to it at a later point. All data that has been entered will be saved.
  - o Back Return to the Previous Screen
  - Next Save the data entered on this screen and proceed to the Next screen.
  - Home Discard all Data entered and return to the list of Oracle responsibilities.

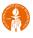

 b) Review Summary Data – The top of the screen display summary data regarding the selected employee, the effective date, and the type of data change being processed.

|                                           |                                                                                                    |                                                                                          | Home Logout Preferences Heli                                                                       |
|-------------------------------------------|----------------------------------------------------------------------------------------------------|------------------------------------------------------------------------------------------|----------------------------------------------------------------------------------------------------|
| hange Organization and Location: Assignme | ent                                                                                                    |                                                                                          |                                                                                                    |
| Departmei<br>Jo                           | e Lewis, Huey C<br>nt Biology Administration<br>b Staff Support.U.,1060.GENAD<br>y Fulltime-Regular<br>r 115629                                                                                                    | $\langle$                                                                                | Cancel (Save For Later) (Back) (Neg<br>Caltech UID 1156259<br>Supenisor Rice, Alan P<br>Grade U.43 |
| Indicates required field                  | <b>`</b>                                                                                                    |                                                                                          |                                                                                                    |
| Organization                              | * Organization Name Biology Administration                                                                                                    |                                                                                          |                                                                                                    |
|                                           | <ul> <li>Cranization Name Biology Administration<br/>didress Line 1 California Institute of Te<br/>Address Line 2 Biology Division<br/>Address Line 3 Alles Bidg 28 km 181<br/>City Pasadena<br/>Tate CA<br/>California<br/>Zip Coda 91125<br/>County Los Angeles<br/>County Los Angeles<br/>County United States<br/>More Actals</li> </ul> |                                                                                          |                                                                                                    |
| Change Reason                             | Change Reason Time Card Approver Chan                                                                                                    | qe 🔻                                                                                     |                                                                                                    |
|                                           | Time Card Approver Chan                                                                                                    | ge •                                                                                     |                                                                                                    |
|                                           |                                                                                                    |                                                                                          | Cancel Save For Later Back Neg                                                                     |
| Change Organization and                   | Location: Assignmen                                                                                                    | t                                                                                        | -                                                                                                  |
| shange organization and                   | Locaton. Assignmen                                                                                                    |                                                                                          |                                                                                                    |
| Effective Date 25-Jul-2010                | Job                                                                                                    | Lewis, Huey C<br>Biology Administration<br>Staff Support.U1060.GENAD<br>Fulltime-Regular | )                                                                                                  |

PEGCONSULTING

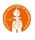

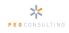

- c) Instructional Text and Tips There are three different types of Instructional Text or Tips in Oracle: Page Instructions, Long Tips, and Short Tips
  - Page Instructions are at the top of each Page or each Section within a Page. Please read these instructions carefully. They provide an overview on the type of data that should be entered on the page and links to resources to facilitate the data change process.
  - Short Tips are listed in blue under a specific field. The Short tip provides insight into the type of data that should be entered in the specific field or the format of how the data should be entered.

| Assignment Status | Active Assignment                                           |
|-------------------|-------------------------------------------------------------|
| Change Reason     | ~                                                           |
|                   | Select a Change Reason for the Data Change being Submitted. |

Long Tips are indicated by an information bubble "<sup>1</sup>" next to a specific field. Clicking on the information bubble will open a new window or tab (depending on your browser settings) with extensive detail on the specific field or the list of values for the specific field.

| Assignment Status | Active Assignment | *          |
|-------------------|-------------------|------------|
| Change Reason     |                   | <b>v</b> . |
|                   |                   |            |
|                   |                   |            |

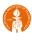

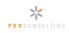

## **5. Understanding Oracle Fields**

a) Enterable Fields vs. Informational Fields

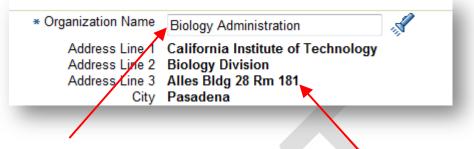

- Enterable fields are surrounded by a light box
- o Informational fields do not have a box and cannot be changed
- b) Required Fields vs. Optional Fields
  - A Required Field is marked with an asterisk. Data must be entered in this field in order to complete the screen and proceed to the next screen.
     However, if information already exists in this field, it does not need to be changed in order to proceed.

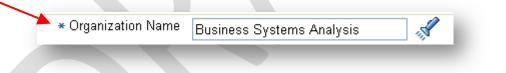

 An Optional Field can be populated, but it does not need to be in order to complete the data change process.

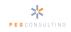

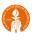

- c) List of Values vs. Free Text Fields
  - Many fields are validated by a List of Values. Only values currently present in the list may be entered. A flashlight next to a field indicates that it is validated by a list.

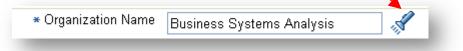

- Click on the flashlight to open a search window to search the list. Short lists will simply display all values if you click on the flashlight. Long lists will give you the option to search for values. Note that a broad search that may return an extensive list may cause the system to pause and think for a few seconds.
- Use the "Wild Card" the percent symbol (%) to facilitate searching for values in a list.
- Free Text fields allow the User to enter any value in the field. Note that all data entered in Oracle becomes a part of the Employee's official file.
- d) Date Fields
  - Some fields require a date value. These fields are identified by the Calendar icon next to the field. The date can be typed in manually, using the correct date format, or the user can click on the Calendar icon to open a calendar and select the desired date.

|             | ⊗ Ji | uly | ~   | 2010 | )   | 1   | / 🛛  |
|-------------|------|-----|-----|------|-----|-----|------|
|             | Sun  | Mon | Tue | Wed  | Thu | Fri | Sat  |
|             | 27   | 28  | 29  | 30   | 1   | 2   | З    |
| 14-Jul-2010 | 4    | 5   | 6   | 7    | 8   | 9   | 10   |
|             | 11   | 12  | 13  | 14   | 15  | 16  | 17   |
|             | 18   | 19  | 20  | 21   | 22  | 23  | 24   |
|             | 25   | 26  | 27  | 28   | 29  | 30  | 31   |
|             |      |     |     |      |     | Ca  | nceį |
|             |      |     |     |      |     |     |      |

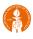

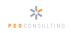

## 6. Reviewing and Submitting Data Change Requests

a) The Final Step for any Data Change Request is to Review and Submit the

#### Request.

|                                                                                                    | lice                                                                                                    |                                                               | Home Logout Preferences H                           |
|----------------------------------------------------------------------------------------------------|----------------------------------------------------------------------------------------------------|---------------------------------------------------------------|-----------------------------------------------------|
| ransfer: Review                                                                                                    |                                                                                                    |                                                               |                                                     |
|                                                                                                    |                                                                                                    |                                                               | Cance! Printable Page Save For Later Back Subm      |
| fective Date 26-Jul-2010                                                                                           |                                                                                                    |                                                               |                                                     |
| Orgar                                                                                                    | Name Beckett, Joshua<br>iization Material Science<br>Job Staff Support-IC.U1061.GENAD<br>Number 1841320 |                                                               | Caltech UID 1841320<br>Supervisor Champagne, Nathan |
| eview your changes and, if needed, attach sup<br>Indicates Changed Items.                                          | oporting documents.                                                                                     |                                                               |                                                     |
| Assignment                                                                                                    |                                                                                                    |                                                               |                                                     |
|                                                                                                    | Current                                                                                                 | Proposed                                                      |                                                     |
|                                                                                                    |                                                                                                    |                                                               |                                                     |
| Department                                                                                                    | Material Science                                                                                        | Biology Administration O                                      |                                                     |
|                                                                                                    | Material Science<br>Staff Support-IC.U1061.GENAD                                                        | Biology Administration O<br>Staff Support-IC.U1061.GENAD      |                                                     |
|                                                                                                    | Staff Support-IC.U1061.GENAD                                                                            |                                                               |                                                     |
| Job                                                                                                    | Staff Support-IC.U1061.GENAD<br>No                                                                      | Staff Support-IC.U1061.GENAD                                  |                                                     |
| Job<br>LOC Worker is a Manager                                                                                     | Staff Support-IC.U., 1061.GENAD<br>No<br>Staff                                                          | Staff Support-IC.U., 1061.GENAD<br>No                         |                                                     |
| Job<br>LOC Worker is a Manager<br>Employee Benefit Type<br>Key Staff?<br>Retiree Group<br>Retiree Group            | Staff Support-IC.U1061.GENAD<br>No<br>Staff<br>No<br>R2                                                 | Staff Support-IC.U1061.GENAD<br>No<br>Staff<br>No<br>R2       |                                                     |
| Job<br>LOC Worker is a Manager<br>Employee Benefit Type<br>Key Staff?                                              | Staff Support-IC.U1061.GENAD<br>No<br>Staff<br>No<br>R2                                                 | Staff Support-IC.U1061.GENAD<br>No<br>Staff<br>No             |                                                     |
| Job<br>LOC Worker is a Manager<br>Employee Benefit Type<br>Key Staff?<br>Retiree Group<br>Retiree Group            | Staff Support-IC.U1061.GENAD<br>No<br>Staff<br>No<br>R2                                                 | Staff Support-IC.U1061.GENAD<br>No<br>Staff<br>No<br>R2       |                                                     |
| Job<br>LOC Worker is a Manager<br>Employee Benefit Type<br>Key Staff?<br>Retiree Group<br>Union Member<br>Location | Staff Support-IC.U1061.GENAD<br>No<br>Staff<br>No<br>R2                                                 | Staff Support-IC.U1061.GENAD<br>No<br>Staff<br>No<br>R2<br>No |                                                     |
| Job<br>LOC Worker is a Manager<br>Employee Benfit Type<br>Key Staff?<br>Retiree Group<br>Union Member<br>Location  | Staff Support-IC.U1061.GENAD<br>No<br>Staff<br>No<br>R2<br>No                                           | Staff Support-IC.U1061.GENAD<br>No<br>Staff<br>No<br>R2       |                                                     |

- b) Review all of the data relevant to the Data Change Request.
  - The current data for the selected employee is listed in the "Current" column and the new data is listed in the "Proposed" column.
  - Information that is changing as a part of this request is identified with a blue dot " " next to the new data.

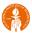

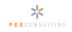

c) Add Comments and Attachments before submitting Data Change Request to facilitate the review and approval process.

| None Add            | istana ine request, you can allaen su | pporting documents, images, or links to this | action.  |          |        |   |
|---------------------|---------------------------------------|----------------------------------------------|----------|----------|--------|---|
| Approvers           |                                       |                                              |          |          |        |   |
| Details Line No     | Approver                              | Approver Type                                | Order No | Category | Status | D |
| ▶ <u>Show</u> 1     | Champagne, Scott                      | HR People                                    | 1        | Approver |        |   |
| Add Adhoc Approver  |                                       |                                              |          |          |        |   |
|                     |                                       |                                              |          |          |        |   |
| Comments to Approve | er                                    |                                              |          |          |        |   |
|                     |                                       |                                              | ~        |          |        |   |
|                     |                                       |                                              |          | ~        |        |   |
|                     |                                       |                                              |          |          |        |   |

- d) Note who the next Approver is for the Request.
- e) Print a "Printable Page" version of the request if necessary. Users can print to PDF in order to maintain electronic copies of transactions or print paper copies.
  - An Audit Report is available which will show Users all pertinent details to any requests submitted.
- f) Click "SUBMIT" and wait for the Confirmation Page

|                 | ORACLE Manager Self-Service                            |
|-----------------|--------------------------------------------------------|
| Sub <u>m</u> it |                                                        |
|                 | Your changes have been submitted for manager approval. |
|                 |                                                        |